## ホームページの「TLS1.0」の無効化のお知らせ

フコク生命では、より安全に当社のホームページをご利用いただくために、2018 年9月20日 (木)より、当社ホームページの「TLS1.0」を無効化しております。 インターネット通信で使用する暗号化方式「TLS1.0」は、旧方式でありいくつ かの脆弱性が発見されているため、通信の一部が第三者に漏えいする可能性が あることが報告されています。現在、「TLS1.0」を使用した当社ホームページ の利用ができなくなっておりますので、「TLS1.2」を設定していない場合、以 下のご対応をお願いいたします。

【設定変更手順】

InternetExplorer では設定を変更することにより、〔TLS〕を有効化できます。

- 1.〔ツール〕メニューの〔インターネットオプション〕をクリックします。
- 2.〔詳細設定〕タブをクリックします。
- 3.〔セキュリティ〕カテゴリで〔TLS1.2 の使用〕のチェックボックスをオンに します。
- 4.〔OK〕をクリックします。
- 5. InternetExplorer を再起動します。

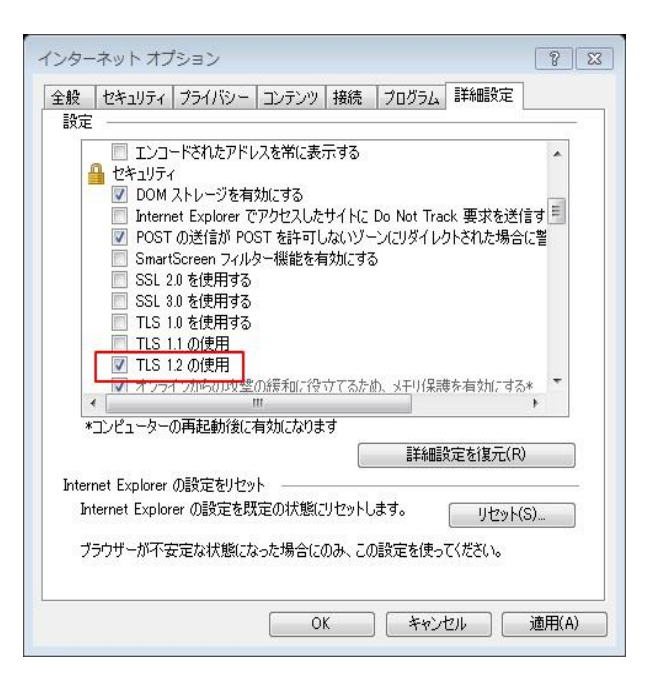